# PlayStation® 3 How to Install Firmware or Custom Firmware

## **Needed software/hardware:**

- *1.* De-hashed PlayStation®3 system with system software 3.55 or lower *(Please follow de-hash guide if your ps3 is not de-hashed. De-hashing is critical when changing firmware)*
- 2. CFW file downloaded (Beware of fake/unstable/leaked/untested files)
- 3. USB flash drive with FAT32 format.

## **-= REMOVE ANY BLURAY DISC FROM THE SYSTEM=-**

### **Preparation:**

1. Create a folder on the storage media in which to save the update data. Using a PC, create a folder named "PS3" on the storage media or USB device. Within the PS3 folder, create a folder named "UPDATE".

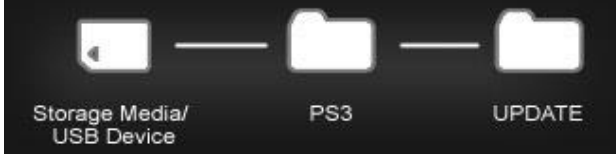

2. Copy the custom/firmware file and save as file name "PS3UPDAT.PUP" in the above created "UPDATE" folder.

## **Procedure:**

Note: Do not turn off the PS3™ system or remove the storage media or USB device during an update. If an update is cancelled before completion, the system software may become damaged, and the system may require redowngrading using hardware flashers.

- 1. Insert the storage media or USB device that contains the update data in the PS3™ system.
- 2. From the home menu, select  $\Box$  (Settings) >  $\Box$  (System Update), and then press the  $\boxtimes$  button.

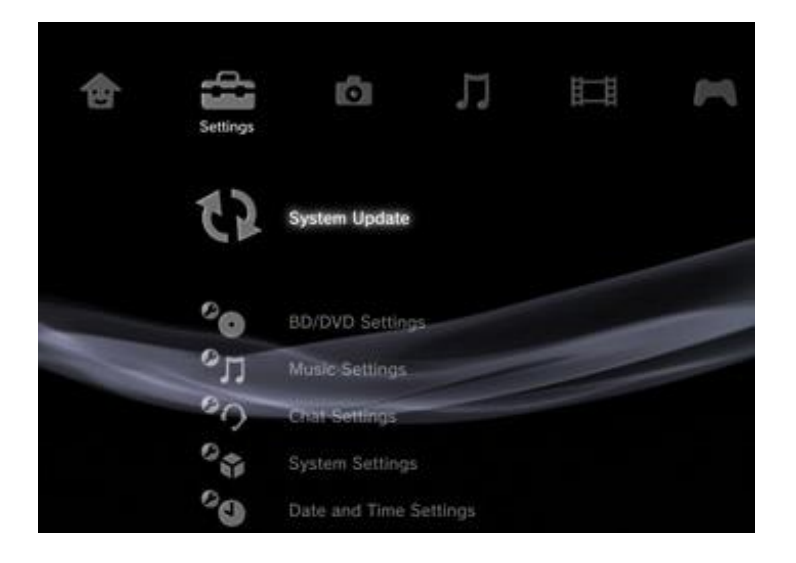

3. Select [Update via Storage Media], and then press the  $\boxtimes$  button.

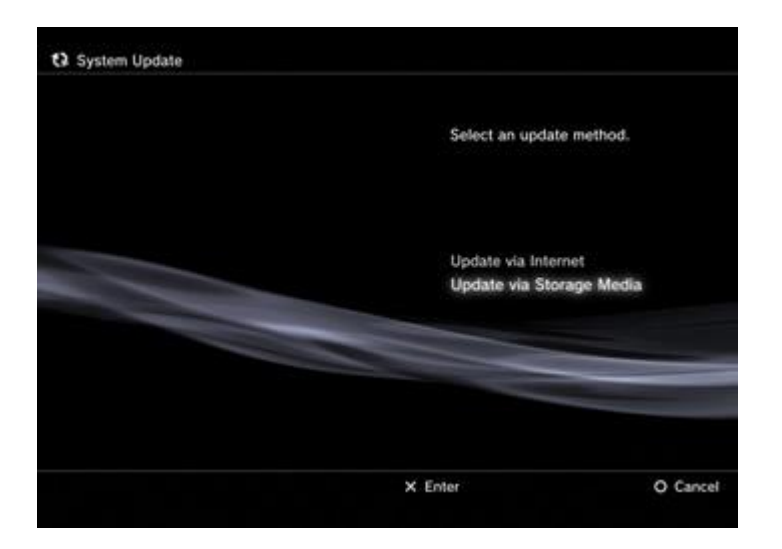

The system automatically searches for and finds the update data saved on the storage media or USB device.

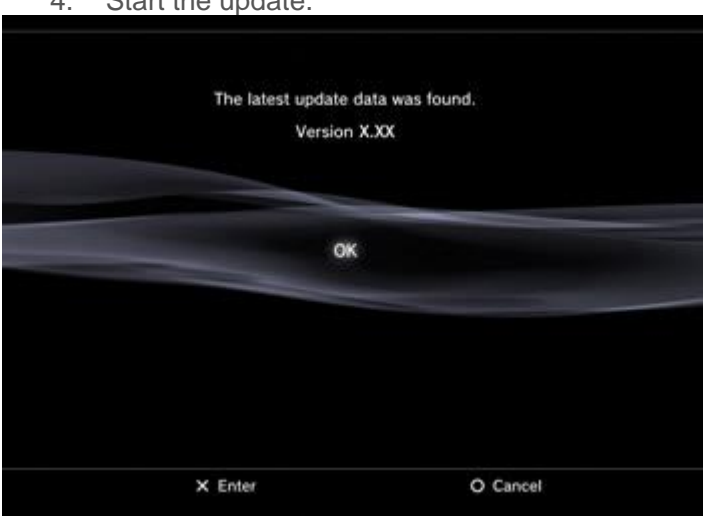

Press the  $\boxtimes$  button to start the update. Follow the on-screen instructions to complete the update.

#### **WARNING:**

**Remember to de-hash first. Don't interrupt the update/flashing procedure.** 

**If OFW (Official firmware is used), then downgrade will be required to re-install CFW; unless OFW used is 3.55 or lower.**

4. Start the update.